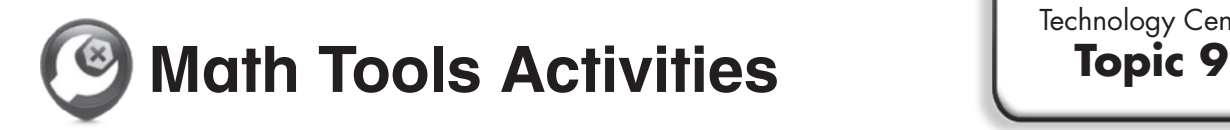

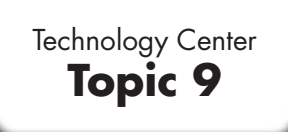

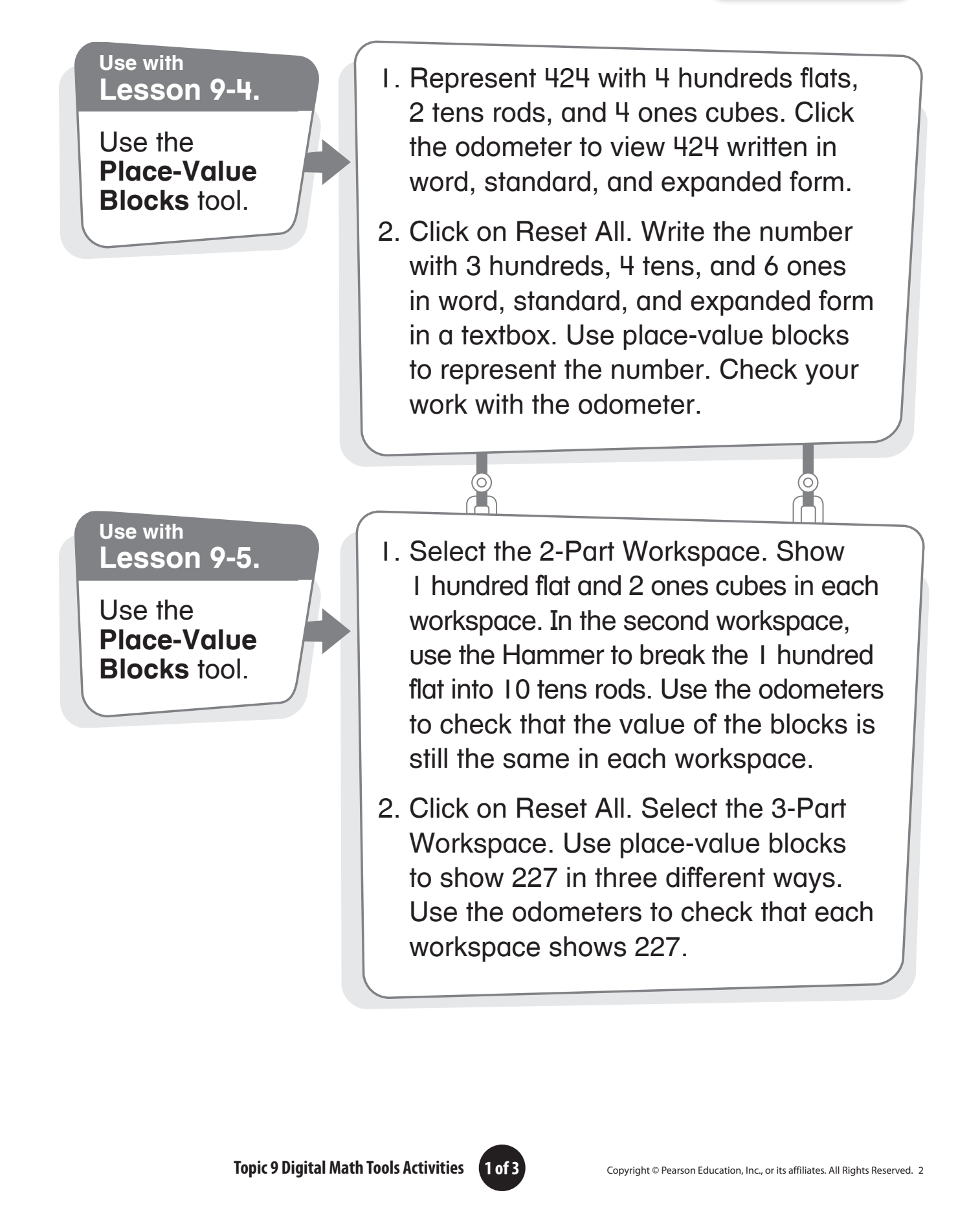

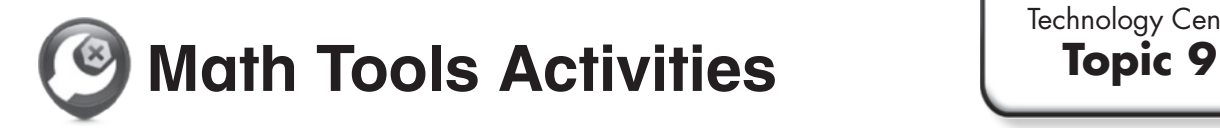

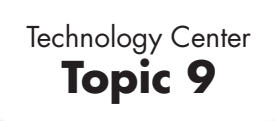

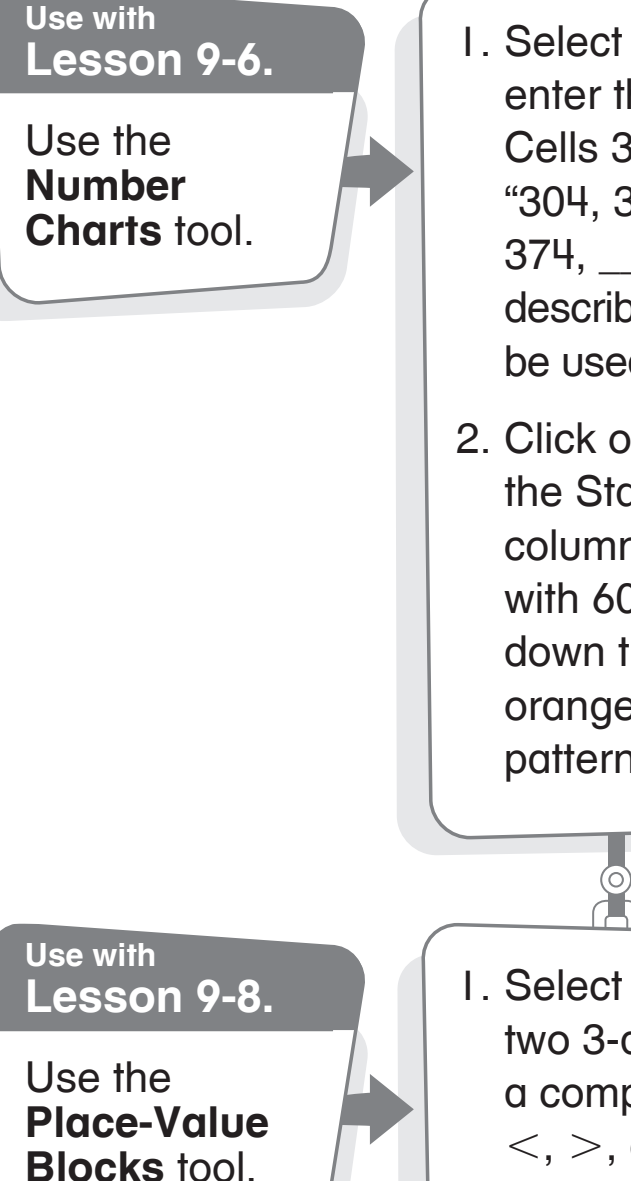

- 1. Select Hundred Chart. In Set Chart, enter the Start Number as 300. Hide Cells 334, 354, 364, and 384. Write  $"304, 314, 324, \_\_\_\_$ ,  $344, \_\_\_\_\_\_\_$ 374, \_\_\_\_" in a textbox. Use the chart to describe the place-value pattern that can be used to name the hidden numbers.
- 2. Click on Reset All. In Set Chart, enter the Start Number as 555. Paint the column with 555 green. Paint the row with 605 orange. Read the numbers down the green column and across the orange row. Describe the place-value patterns.
- 1. Select the Compare workspace. Write two 3-digit numbers in a textbox. Write a comparison for your numbers using  $\langle$ ,  $>$ , or = Model each number using place-value blocks. Check your work using the odometers and the symbol shown between the workspaces.
- 2. Choose two other 3-digit numbers to model and compare.

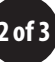

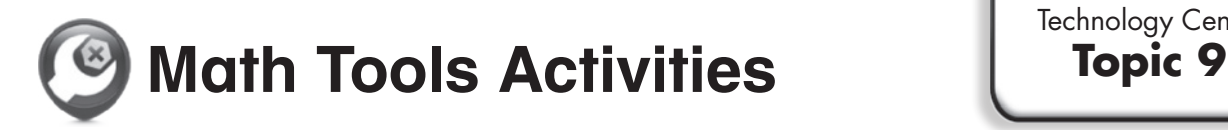

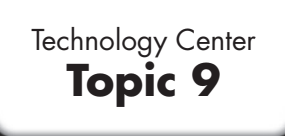

## **Use with Lesson 9-9.**

Use the **Number Line** tool.

- 1. Select Numbers. Click Set Number Line Options. Set Minimum to 200 and Maximum to 225. Show a blue dot on 210. Use the number line to write three numbers less than 210 and three numbers greater than 210 in a textbox.
- 2. Click on Reset All. Click Set Number Line Options. Set Minimum to 175 and Maximum to 190. Show a red dot on 184. Use the number line to write three numbers less than 184 and three numbers greater than 184 in a textbox.

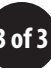